# **FACULDADE DOM LUCIANO MENDES**

## Apresentação

O **WebGiz Registro Acadêmico** foi desenvolvido para agilizar os processos da secretaria e dos alunos. Com esta ferramenta os discentes podem realizar a matrícula e ter acesso à notas, frequência, entre outros.

## Visão Geral

O sistema **WebGiz Registro Acadêmico** consiste em uma ferramenta que permite a agilidade do processo dasecretaria, bem como serve como um canal de integração entre a instituição e os alunos, pais e responsáveis.

Segue manual de Instruções para acesso ao Webgiz – Professor

### **1 – Acesse o site:** [www.faculdadedomluciano.com.br](http://www.faculdadedomluciano.com.br/)

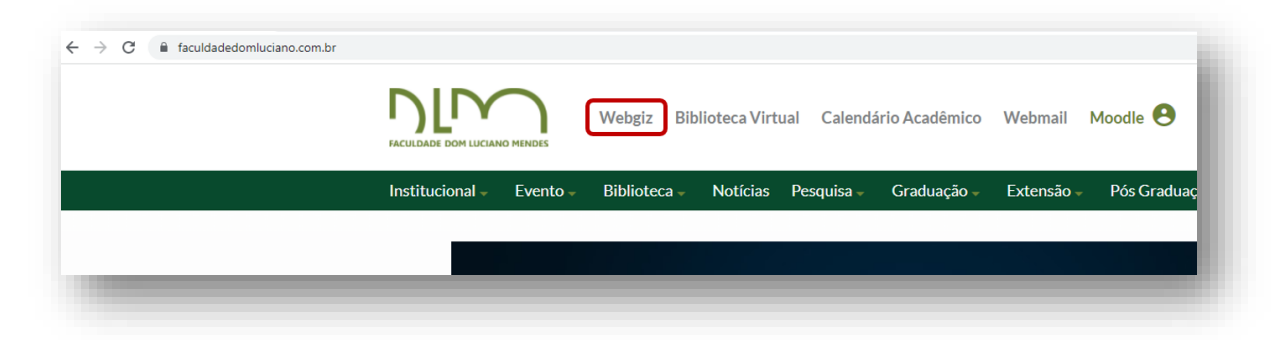

#### **2 – Tela inicial**

O cadastro do docente é realizado pela secretaria da FDLM.

- 1) Tipo de usuário: **PROFESSOR**
- 2) Digite seu **LOGIN**
- 3) Digite sua **SENHA**
- 4) Instituição: **FDLM**

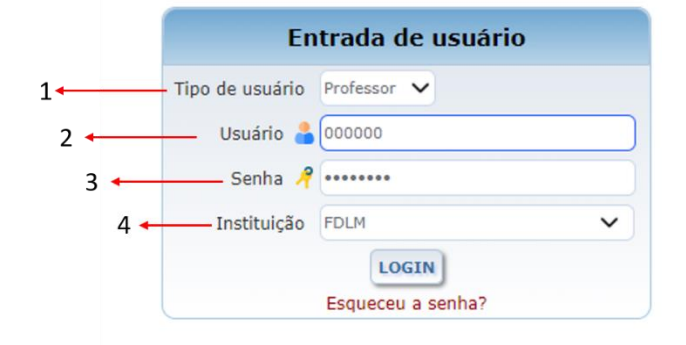

## **3 – Alterar senha**

A senha para acesso ao sistema é data de nascimento (ddmmaaaa).

Para a sua segurança, troque a senha no primeiro acesso.

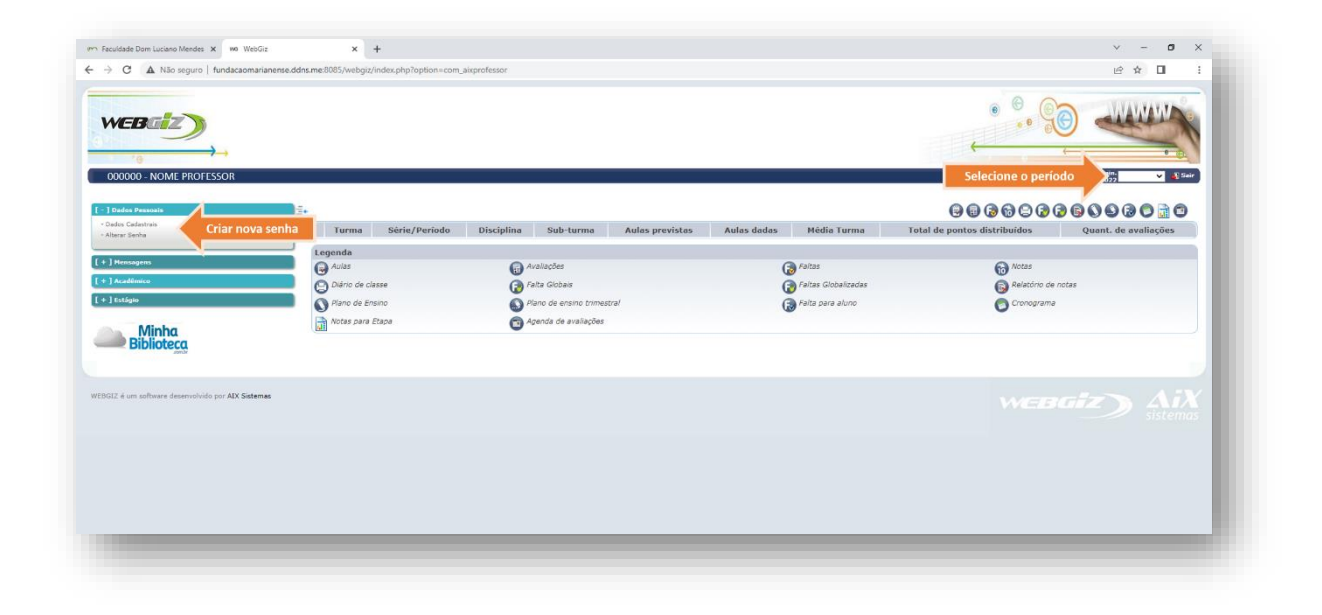

## **4 – Notas e Frequência**

Para visualizar essa opção, acesse o menu **Acadêmico | Notas/Frequência**. Nesta opção você visualiza todas as notas e faltas das disciplinas que o aluno está cursando no período letivo, além da situação do aluno na disciplina e sua situação acadêmica.

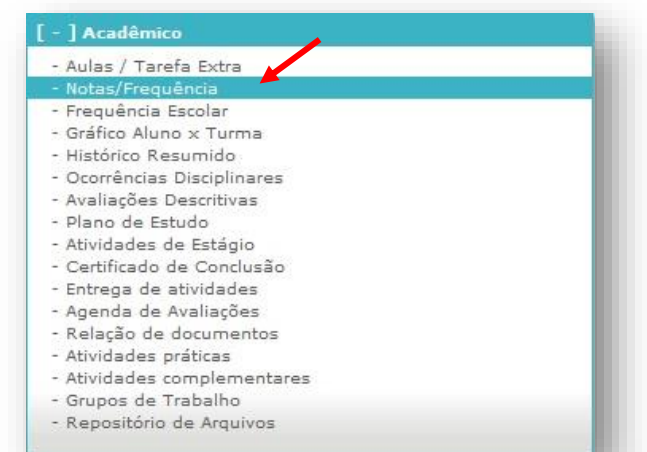

#### **5 – Notas e Avaliações**

Para digitar as notas, clique em avaliações

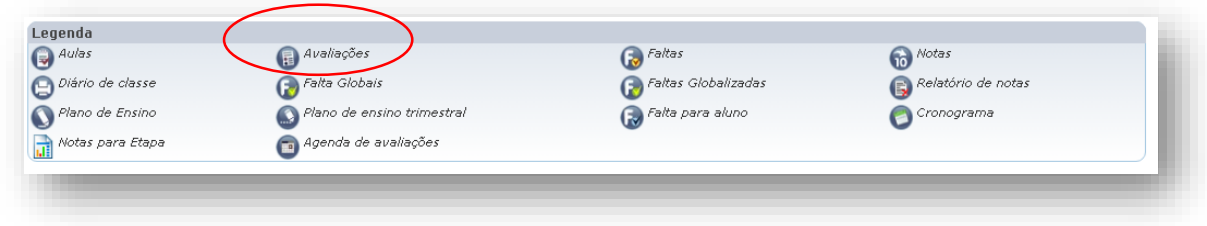

#### Cadastre data e valor

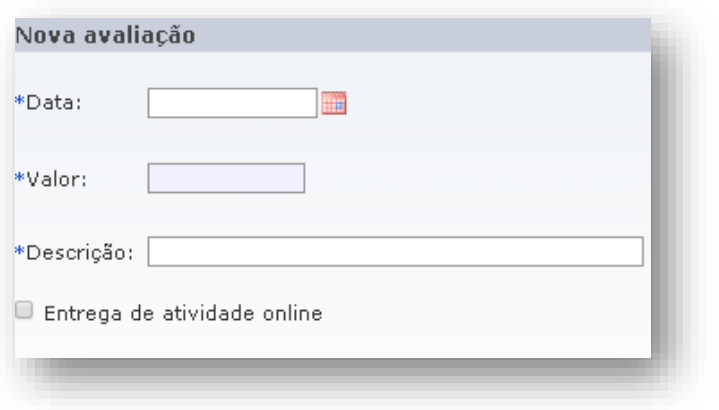

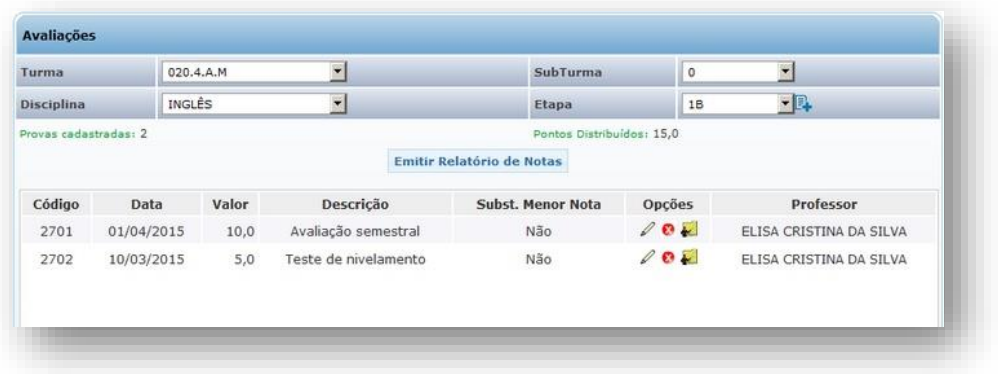

## As opções de edição nas avaliações são:

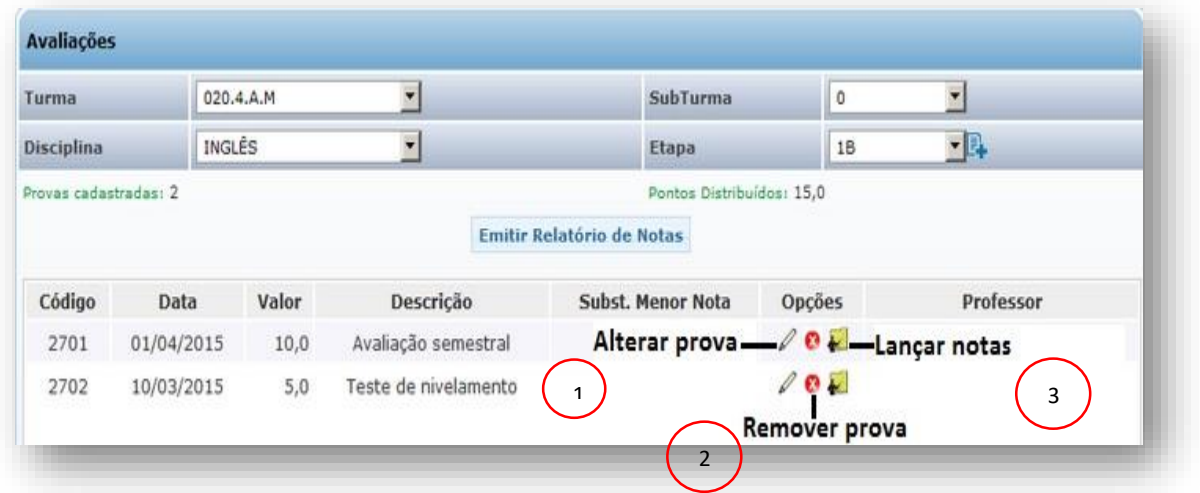

- 1) Ao clicar em **Alterar Prova** o professor poderá alterar os dados da avaliação escolhida.
- 2) Clicando em **Remover Prova** o professor remove a avaliação;
- 3) Clicando em **lançar nota** o professor estabelece a avaliação;

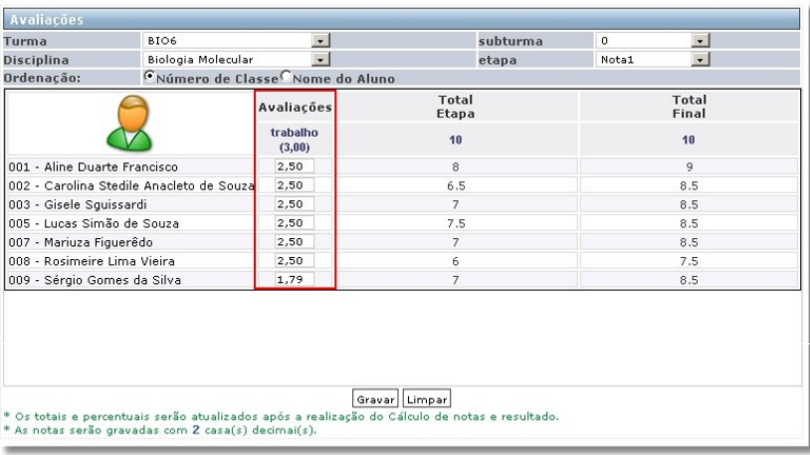